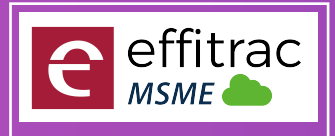

Technology Growth Partner to MSMEs

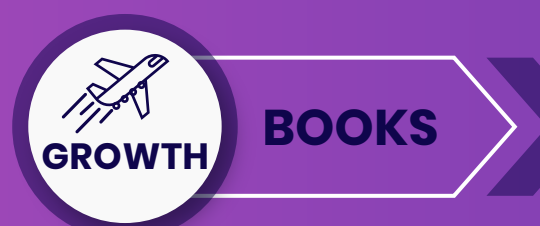

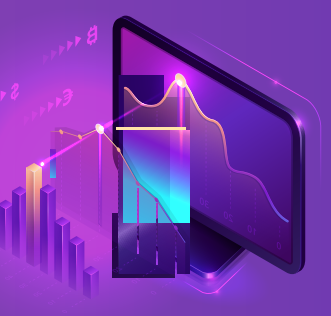

#### **BOOKS**

#### **PROCUREMENT**

#### Procurement Type **.**

- Materials / Servic<br>Product Master *Materials / Services / Assets*
- 
- **Product Master**<br>Vendor Master *Product Master Creation and Maintenace*
	- *Vendor Master Creation and Maintenance*
- Vendor Master Creation and Maintenance<br> **Purchase Indent / Purcahse Requesition**
- *Purchase request can b*<br> **Purchase Quotation** *Purchase request can be raised by user for materials needed*
- *Entering Vendor Quotations in the System*

Entering Vendor Quota<br>Quote Comparison

- *Comparison of Vendor Quotations*
- Comparison of V<sub>e</sub><br>Purchase Order
- *Order can be raised with product details to vendor*
- Order can be raised with product details to ven<br>Goods Receipt for Invoice and Order *Supports both Local Purchase and Order based Purchase*
- Goods Receipt Note **.**
- *Record Goods receipt for Purachase invoice and Order*

#### Record Goods receipt for Pure<br>**.**<br>Multiple Goods Receipts

- For a Single Order Multiple Receipts cal<br> **Free Qty while Goods Receitps** *For a Single Order Multiple Receipts can be generated and can control over excess receipts*
- *Can record Free Qty received*
- Can record Free Qt<sub>!</sub><br>Purchase Invoice •
- *Both order based invoice and local invoice can be raised*
- Both order based invoice<br>**.** Vendor Sales Invoice
- Product details while Invoicing **.** *can Map All details like Vendor Bill no Date*
- 
- Product Batch no, Lot No and Expiry will b<br>
**Vendor and Product Based GST** *Product Batch no, Lot No and Expiry will be available while invoicing*
- *GST Type and Percentage will be fetched from Vendor and Product Master*
- Manual Edit option of GST Percentage and Rate **.**
	- *User can manually edit Price and GST rate While Invoicing*
- User can manually edit Price and GS<br>**Type Based Purchase Ledger**
- Type Based Terms and Conditions **.** *User can manually select on which Ledger should Invoice accounted*
- *Terms and Condition will be Mapped according to the type Selected*
- Ierms and Condition will be Mapped according to the 1<br>**Payment Term and Bank Details Mapping**
- While Invoicing<br>Import Invoice *While Invoicing the Payment term and Bank details can be mapped*
- *Record import Purchase from outside country Vendor*
- Record import Purchase from outside country Vendor<br>**.** Robotic Process Automation while invoicing *RPA Helps in creating invoice Documents with less manual intervention*
- RPA Helps in creating invoice Documents with less manual<br>**.** Document Attachement in Invoicing Screen
- In All Invoiceing Screen user can at<br>**.** Custom Invoice Numbering *In All Invoiceing Screen user can attached multiple documents*
- - *User can generate dynamic numbering Sequence*
- Invoice Print and Export **.**
- Invoice Print and PDF Export of<br>**.**<br>Multiple invoice Format *Invoice Print and PDF Export can be done after Invoicing*
- User will have multiple Pre only the Pre of **.**<br>**3rd Party Commission** *User will have multiple Pre defined Report Formats*
- SEZ / Composition Levy enabled **.** *On Purchase paid to be paid can also be calculated*
- *Invoicing and Accounting based on SEZ or Composition Levy*
- Invoicing and Accounting ba<br>**•** Inclusive / Exclusive Tax
- Product Rate can be Give both Inclusive<br>TDS on purchase and Expenses *Product Rate can be Give both Inclusive and Exclusive Tax*
	- *TDS will be calculated and tax will be deducted from Payables*
- Custom Reports Formats **.** *User can define their own Invoice Format*
- User can define their ov<br>**.** Custom Status Flow *Invoice to have a custom status work Flow*
- Invoice to have a d<br>**Purchase Return** 
	- *Record return of goods to vendor*
- Expenses (Vouchers) **.**
	- *Record Taxable Expenses*
- Record Taxable Expenses<br>
Credit Note (Vouchers)
- Raise Credit note with amo<br>
Debit Note (Vouchers) *Raise Credit note with amount and Tax for a invoice for Customer and Vendor*
- Raise Debit not<br>**Custom Fields** *Raise Debit note with amount and Tax for a invoice for Customer and Vendor*
	-
- User can add Dynamic fie<br> **Production Order Lite** *User can add Dynamic fields to capture data and get MIS reporting (upto 3 levels )*
	- *Production order lite will help in simple assembly process and keeps track on material movement*
- **.**Work Order Lite

*for specific client and it keeps track on Customer inventory Work Order Lite hepls in products conversion or simple assembly* 

#### **SALES BOOKS**

- Product Master **.**
	- *Product Master Creation and Maintenace*
- Product Master Crea<br>**Customer Master** 
	- *Vendor Master Creation and Maintenance*
- *User can set Custom status flow for customer management* Customer Active / In active and Custom Status Flow **.**
- *User can Set Credit Amount, that a customer can avail* User can set Custom statu<br>**• Customer Credit Limit**
- Sales Quoation **.**
	- *Issue Quotation with Tax payable*
- Sales Order **.**
	- *Order can be raised with product details For Customer*
- Sales Invoice **.**
	- *Invoice can be generated with GST Compliance*
- *Invoice numbering based on Category of sale* Invoice can be generated with GST<br>**.** Custom Invoice Numbering
- Invoice numbering based on Category<br>**Product details while Invoicing**
- *Product Batch no, Lot No and Expiry will be available while invoicing* Product Batch no, Lot<br>Price List Mapping
	- *Price Config according to Tier, type or on seasonal price change*
- Price Config according to Tier, type or on set<br>**.** Customer and Product Based GST
- *GST Type and Percentage will be fetched from Customer and Product Master* An UST Type and Percentage will be fetched from Customer and Properties **.**<br>Manual Edit option of GST Percentage and Rate
	- *User can manually edit Price and GST rate While Invoicing*
- Type Based Sales Ledger **.**
	- *User can manually select on which Ledger should Invoice accounted*
- *Terms and Condition will be Mapped according to the type Selected* User can manually select on which Ledger share **Type Based Terms and Conditions** Terms and Condition will be Mapped according to the t<br>**Payment Term and Bank Details Mapping**
- *While Invoicing the Payment term and Bank details can be mapped*
- *Price can be configured according to the Customer* While Invoicing the Payment term and Bank deta<br>Sales Price - MRP, PTS and Retail Price
- *Free Quantity can be issued to customer* Free Quantity - Trade Discount **.**
- Free Quantity can be issue<br>**6** Sales Person Mapping
	- *While Invoicing the Sales person involved in sales can be mapped*
- while Invoicing<br>**Export Invoice** 
	- *Export Invoice will be created for Outside country Customer*

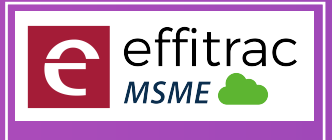

#### Technology Growth Partner to MSMEs

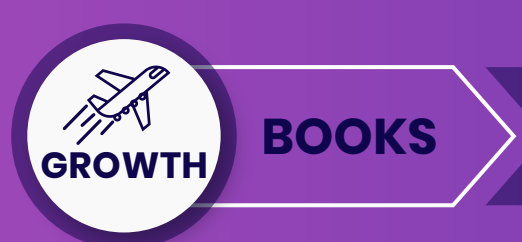

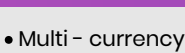

*In Export invoice can record invoice in both Local Currency and foreign Currency* In Export invoice can record invoice in both Local Currency<br>Robotic Process Automation while invoicing

- *RPA Helps in creating invoice Documents with less manual intervention* RPA Helps in creating invoice<br>**.** Invoice Print and Export
- 
- *Invoice Print and PDF Export can be done after Invoicing* Invoice Print and PDF Export of<br>**.**<br>Multiple invoice Format
- 
- *User will have multiple Pre defined Report Formats* User will have multiple Pre defined Report Forma<br>**.** 3rd Party / Sales Person Commission
- *System will generate Commission payable according to the rule* System will generate Commi<br>**• Inclusive / Exclusive Tax**
- 
- *Product Rate can be Give both Inclusive and Exclusive Tax* Product Rate can be Give both Inclusive of<br>**SEZ / Composition Levy enabled**
- *Invoicing and Accounting based on SEZ or Composition Levy*
- *Discount can be configured by Product Based, Percentage and Total Amount* Invoicing and Accounting based on SEZ or Composition **.**<br>Discount on Total, Percentage and Price
- Discount can be config<br> **Territory Wise Sales**
- *Territory can be created and mapped to invoice and get reports* Territory can be created<br>**•** Custom Status Flow

*Invoice to have a custom status work Flow*

- *In All Invoiceing Screen user can attached multiple documents* Invoice to have a custom status work Flow<br>• Document Attachement in Invoicing Screen
- In All Invoiceing Scl<br> **Delivery Challan** 
	- *Delivery Challan can be generated for goods moved without Invoice*
- Delivery Chal<br>Point Of Sale •

*POS Enabled for Retails Store Invoicing* POS Enabled<br>Sales Return •

- *In Case of Sales return, user can provide return details, system will* 
	- *create inventory changes and accounting entry*

#### create inventor<br>Custom Fields •

*User can add Dynamic fields to capture data and get MIS reporting*

#### **INVENTORY BOOKS**

- *User can Configure multiple Store / Warehouse with its GSTIN and Address* Multiple Store / Warehouse Creation **.**
- Product and Service **.**
	- *user can create Product as well as Service*
- HSN / SAC Mapping **.**

*For Product and Service user can mapp HSN and SAC Code*

For Product and<br>Search HSN No

*User use Product description to Find its HSN number*

- SKU Mapping **.**
	- *User can map Barcode ID for product*
- User can map<br>**Custom UOM** •

*User can create Custom UOM*

- Inventory Type **.**
	- *maintain inventory with FIFO, LIFO or Weighted Average*
- maintain inventer<br>Price mapping<br>Price mapping
	- *User can map PTS, MRP and retail price*
- *Create Product with tax type Exempted, nill and regular* User can map PTS, MRP and reto<br>Tax type and Percentage •
- Create Product with tax type Exempted, nill a<br> **Product Category, Class and Brand**
- *Classify Product with Category, class and Brand*
- Classify Product with Cate<br> **Product Specification**

*User can add multiple specification according to the Category and Class* Inventory Control mapping **.**

*Map Product with Minimum, maximum and reorder Level*

#### Map Product with Minimum, maxim<br>**• Control Sales and Purchase**

*For each product user can block Purchase and sales*

- Discontinue Product **.**
	- *SMove product to In active status, so it will be available in reports*
- Custom Fields **.**
- Bulk Product Update **.** *User can add Dynamic fields to capture data and get MIS reporting ( upto 3 levels )*
	- *Bulk update the selling price for all products*
- Bulk update the selling price for all proc<br> **Products Import using CSV File** 
	- *Upload Product list using CSV File*
- Upload Product list using<br> **Products Excel Export** 
	- *Export Product List in Excel*
- Export Product L<br>**.** Opening Stock
- Provide opening balance o<br>Upload Opening Stock *Provide opening balance on Year Start*
- *Upload Stock using CSV File*
- Upload Stock using CSV File<br>• Product Onhand Quantity
- <sup>Screen Proides</sup><br>**•** View Inventory *Screen Proides you the lIst of products and its on hand Quantity*
	- *User can view Inventory of particular Product*
- View Inventory History **.** *Filter Period and view Inventory Movements*
- Adjust Inventory **.**
	- *Incase of Stock Mismatch, user can update in the screen*
- Incase of Stock Mismatch,<br> **Inventory Tag Update** 
	- *User can update inventory details like Purchase Price, location*
- View Inventory By Category **.** *User can view Category wise Stock and its value*
- Inventory Shelf Life **.**
	- *User can view Inventory Shelf days stored*
- Inventory Expiry Summary **.** *Screen Displays inventory according to Expiry date*
- Screen Displays inventory according to Expiry<br>
View Segment Wise Product History
- Inventory *Screen displays the inventory*<br>Inventory Control Report *Screen displays the inventory of the product accroding to the dimension provided*
- - *Reports provides Min , Max and reorder Level*
- Stock Transfer **.**
	- *Stock transfer helps in Inter Store stock movements and helps in full track of inventory*
- Store Issue **.**

screen helps<br>**Store Receipt** *Screen helps to issue stock*

- 
- screen helps to Receipt stock<br>• Material Demand Summary *Screen helps to Receipt stock*
	- *The Wizard in the screen collects the inventrory demanded through Sales Order, Purchase indent and helps to raise Purchase Order*

# **BOOKS**

## **ACCOUNTS**

- Chart of Accounts **.**
- Multi Currency Ledger **.** *Screen Displays Ledger account and Groups in tree View*
- 
- Opening Balance **.** *user can create ledger with Non Local Currency*
	- *Screen helps to feed in balance for Asset and liability ledger*
- Opening Balance Uploader **.**
	- *Opening balance can also be uploaded using CSV File*
- Journal **.**

**4** +91 97 87 15 53 33 sales@effitrac.com **324 Sales@effitrac.com** \$24 www.effitrac.com

- Multi Currency Journal **.** *Screen helps to create all types of accounting entries*
- *Screen helps to create all types of accounting entries with more the one currency*
- Journal Uploader **.**

*User Can uplaod Accounting entries using CSV Format File*

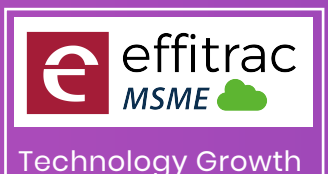

#### Partner to MSMEs

**BOOKS** 

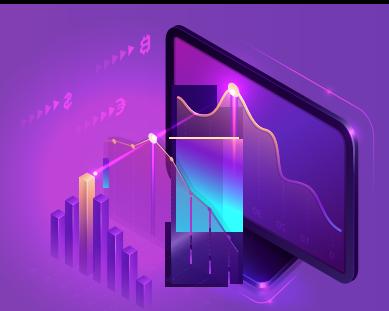

#### Record Income **.**

*Screen helps to record indirect Income* screen helps to record inc<br>**.**<br>Sales Invoice Register

*Screen helps to find all unpaid invoices* screen helps to find<br>**Receive Payment** 

*Screen helps to receive payment againts the Sales Invoice with Bank, cash and Cheque* Record Expenses **.**

*Screen helps to record indirect Expenses* Screen helps to record indirect **.**<br>**Purchase Invoice Register** 

*Screen helps to find all unpaid invoices* screen helps to<br>**. Make Payment** 

*Screen helps to Make payment againts the purchase Invoice with Bank, cash and Cheque* screen help<br>**Credit Note** 

*Credit Note screen helps to record cash Discount for sales / Purchase*

#### Debit Note **.**

*Debit Note screen helps to record cash Discount for sales / Purchase*

#### Debit Note screen helps to record connection **.**<br>Cash Receipts and Payment

*Cash Transaction can be created in this screens*

#### Cash Transaction can be created in<br>**.** Bank Receipts and Payment

*Bank Transaction can be created in this screens*

#### Contra **.**

*Cash Deposit, withdrawal and Inter Bank transfer Transaction can be created in this screens*

#### Day Book **.**

*Day Book Displays the debit and credit for selected period*

#### Day Book Displays the del<br>• Outstanding Balance

*Screen Displays ledger Balance of the selected Groups* View Ledger **.**

#### *View ledger displays single and Multiple ledger transactions*

#### <sup>View ledger c</sup><br>Trial Balance •

*Trial Balance Displays ledger Accounts balance for selected period*

## Trial Balance Div<br>**• Profit and Loss**

*Displays Profit / Loss for the Selected Period*

### *Displays Profit /*<br>Balance Sheet •

*Displays Asset and Liabilities for the Selected Period*

### Displays Asset and Liabilitie<br>**Cash Flow Projections**

*Screen Displays Promised Cash Inflow and outflow and Sales And Purchase Due's* Screen Displays Promised<br>**.** Cash Flow Statement

*Cash Flow Statement display Cash flows for the type*

#### Cash Flow State<br>Reconciliation •

*User can Reconcile all type of ledgers using CSV Format files*

### Post Date Cheque **.**

All Cheques Issued and Received will be displayed and user<br>can provide the cheque realization date<br>• Frezee Accounting Period *can provide the cheque realization date*

*User can Generate Accounting Period (Monthly, quarterly or Custom) and Frezee all Transactions for the period*

## and Frezee all Trans<br>**• Year End Closing**

*On end of year the year end Closing Wizard helps to calculate P /L and transfers Closeing balance to Next Fiscal Year*

#### and transfers Closeing balance to<br>Multiple Format on Reports •

*User can choose predefined Reports*

#### User can choose predefined Re<sub>l</sub><br>Custom Status Work Flow

*User can Set status Work flow*

#### User can Set st<sub>o</sub><br>Custom Fields •

Export Data **.** *User can add Dynamic fields to capture data and get MIS reporting (upto 3 levels )*

*User can export all Ledger data and Accounting transaction to a excel file*

# **RIGHT TOOLS FOR EFFICIENT SALES & REVENUE**

### **TRACKING**

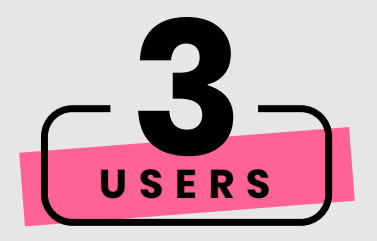

# **GROWTH BOOKS**

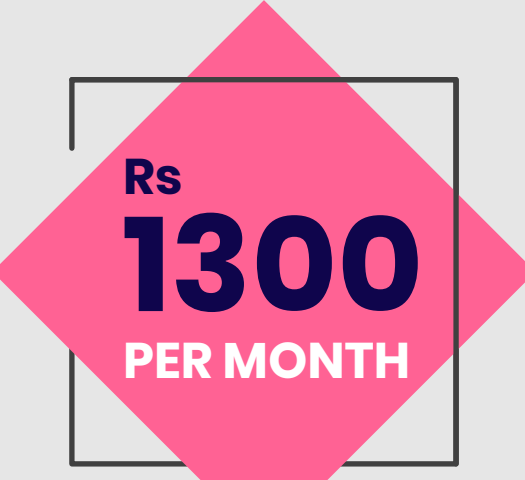